Check whether some portion of your road will be underwater:

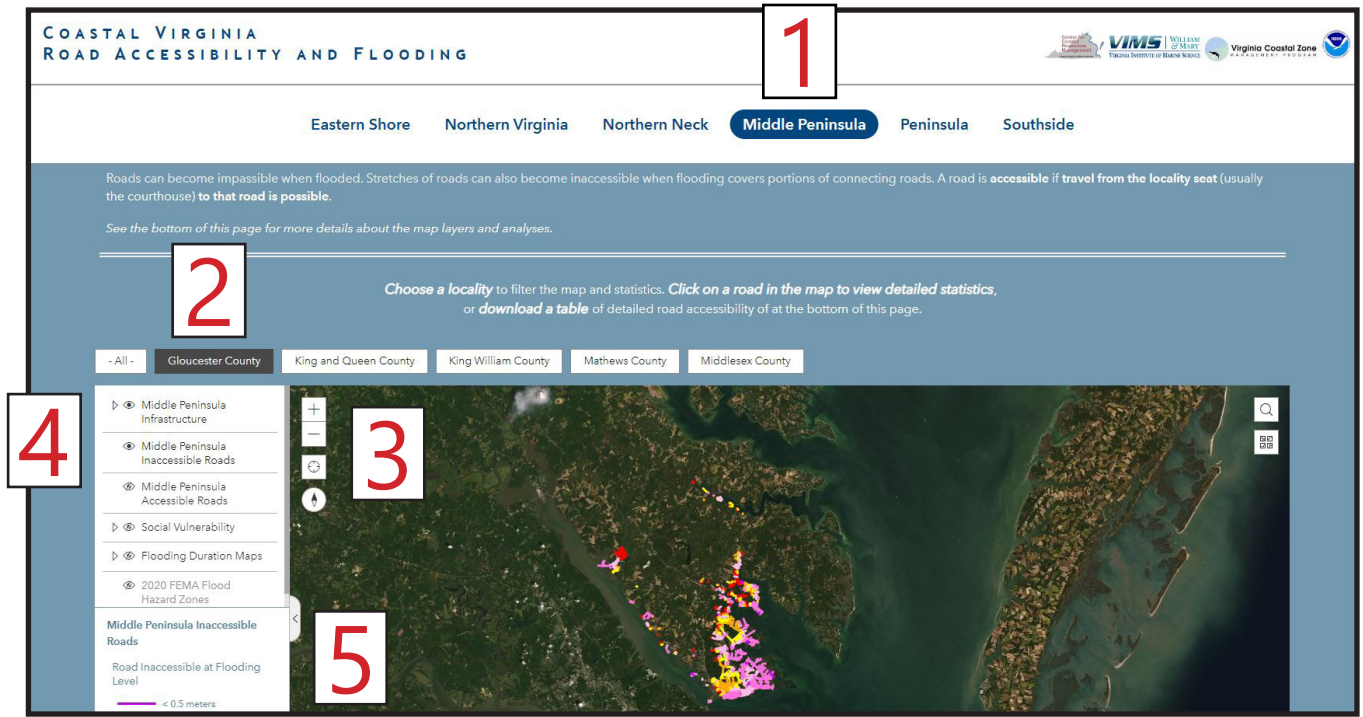

**Go to [Locality Road Flood Tool](https://cmap2.vims.edu/VAroads/)** (https://cmap2.vims.edu/VAroads/)

- At the top of the page, click on a general area of interest (for example Middle Peninsula).<br>Eastern Shore Northern Virginia Northern Neck Middle Peninsula Peninsula Southside Choose a locality to filter the viewable roads and statistics to that area only. 2. Gloucester County  $-$  All  $-$ King and Queen County King William County Mathews County Middlesex County
- 3. Adjust your map to view your area of interest by clicking on the + sign to zoom in, the - sign to zoom out, or by using the scroll-wheel on your computer mouse.

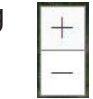

- 4. Road layers should be displayed without any action, however, on the menu on the left confirm that the eye next to "Inaccessible Roads" is open with no slash, and "Accessible Roads" is closed.
- If the road is pink, that tells you that some part of the road goes underwater whenever there is 2-3 feet of flooding. If the road is yellow, orange or red, it only floods during more extreme flood events. 5.

Click on the road for a pop-up box with more details.

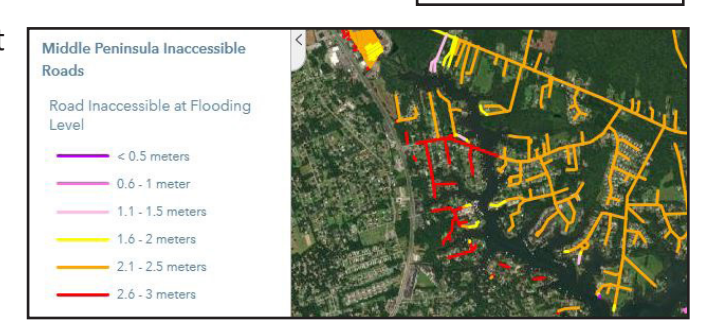

 $\circledcirc$ 

 $^{\circ}$ 

 $^{\circ}$ 

Middle Peninsula Infrastructure

Middle Peninsula Inaccessible Roads

Middle Peninsula Accessible Roads